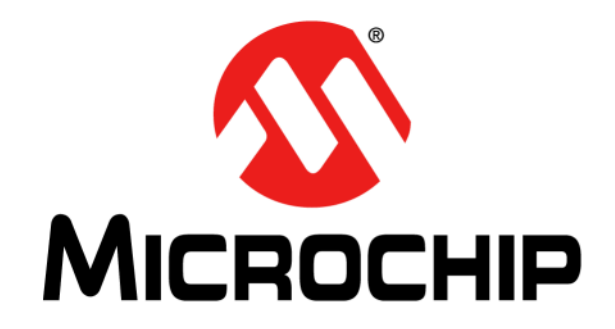

# **EVB-LAN9252-SPI Quick Start Guide**

2017 Microchip Technology Inc. DS50002604A

#### **Note the following details of the code protection feature on Microchip devices:**

- Microchip products meet the specification contained in their particular Microchip Data Sheet.
- Microchip believes that its family of products is one of the most secure families of its kind on the market today, when used in the intended manner and under normal conditions.
- There are dishonest and possibly illegal methods used to breach the code protection feature. All of these methods, to our knowledge, require using the Microchip products in a manner outside the operating specifications contained in Microchip's Data Sheets. Most likely, the person doing so is engaged in theft of intellectual property.
- Microchip is willing to work with the customer who is concerned about the integrity of their code.
- Neither Microchip nor any other semiconductor manufacturer can guarantee the security of their code. Code protection does not mean that we are guaranteeing the product as "unbreakable."

Code protection is constantly evolving. We at Microchip are committed to continuously improving the code protection features of our products. Attempts to break Microchip's code protection feature may be a violation of the Digital Millennium Copyright Act. If such acts allow unauthorized access to your software or other copyrighted work, you may have a right to sue for relief under that Act.

Information contained in this publication regarding device applications and the like is provided only for your convenience and may be superseded by updates. It is your responsibility to ensure that your application meets with your specifications. MICROCHIP MAKES NO REPRESENTATIONS OR WARRANTIES OF ANY KIND WHETHER EXPRESS OR IMPLIED, WRITTEN OR ORAL, STATUTORY OR OTHERWISE, RELATED TO THE INFORMATION, INCLUDING BUT NOT LIMITED TO ITS CONDITION, QUALITY, PERFORMANCE, MERCHANTABILITY OR FITNESS FOR PURPOSE**.** Microchip disclaims all liability arising from this information and its use. Use of Microchip devices in life support and/or safety applications is entirely at the buyer's risk, and the buyer agrees to defend, indemnify and hold harmless Microchip from any and all damages, claims, suits, or expenses resulting from such use. No licenses are conveyed, implicitly or otherwise, under any Microchip intellectual property rights unless otherwise stated.

#### **Trademarks**

The Microchip name and logo, the Microchip logo, AnyRate, AVR, AVR logo, AVR Freaks, BeaconThings, BitCloud, CryptoMemory, CryptoRF, dsPIC, FlashFlex, flexPWR, Heldo, JukeBlox, KEELOQ, KEELOQ logo, Kleer, LANCheck, LINK MD, maXStylus, maXTouch, MediaLB, megaAVR, MOST, MOST logo, MPLAB, OptoLyzer, PIC, picoPower, PICSTART, PIC32 logo, Prochip Designer, QTouch, RightTouch, SAM-BA, SpyNIC, SST, SST Logo, SuperFlash, tinyAVR, UNI/O, and XMEGA are registered trademarks of Microchip Technology Incorporated in the U.S.A. and other countries.

ClockWorks, The Embedded Control Solutions Company, EtherSynch, Hyper Speed Control, HyperLight Load, IntelliMOS, mTouch, Precision Edge, and Quiet-Wire are registered trademarks of Microchip Technology Incorporated in the U.S.A.

Adjacent Key Suppression, AKS, Analog-for-the-Digital Age, Any Capacitor, AnyIn, AnyOut, BodyCom, chipKIT, chipKIT logo, CodeGuard, CryptoAuthentication, CryptoCompanion, CryptoController, dsPICDEM, dsPICDEM.net, Dynamic Average Matching, DAM, ECAN, EtherGREEN, In-Circuit Serial Programming, ICSP, Inter-Chip Connectivity, JitterBlocker, KleerNet, KleerNet logo, Mindi, MiWi, motorBench, MPASM, MPF, MPLAB Certified logo, MPLIB, MPLINK, MultiTRAK, NetDetach, Omniscient Code Generation, PICDEM, PICDEM.net, PICkit, PICtail, PureSilicon, QMatrix, RightTouch logo, REAL ICE, Ripple Blocker, SAM-ICE, Serial Quad I/O, SMART-I.S., SQI, SuperSwitcher, SuperSwitcher II, Total Endurance, TSHARC, USBCheck, VariSense, ViewSpan, WiperLock, Wireless DNA, and ZENA are trademarks of Microchip Technology Incorporated in the U.S.A. and other countries.

SQTP is a service mark of Microchip Technology Incorporated in the U.S.A.

Silicon Storage Technology is a registered trademark of Microchip Technology Inc. in other countries.

GestIC is a registered trademark of Microchip Technology Germany II GmbH & Co. KG, a subsidiary of Microchip Technology Inc., in other countries.

All other trademarks mentioned herein are property of their respective companies.

© 2017, Microchip Technology Incorporated, All Rights Reserved.

ISBN: 9781522417620

### **QUALITY MANAGEMENT SYSTEM CERTIFIED BY DNV**  $=$  **ISO/TS** 16949 $=$

*Microchip received ISO/TS-16949:2009 certification for its worldwide headquarters, design and wafer fabrication facilities in Chandler and Tempe, Arizona; Gresham, Oregon and design centers in California and India. The Company's quality system processes and procedures are for its PIC® MCUs and dsPIC® DSCs, KEELOQ® code hopping devices, Serial EEPROMs, microperipherals, nonvolatile memory and analog products. In addition, Microchip's quality system for the design and manufacture of development systems is ISO 9001:2000 certified.*

#### **Object of Declaration: EVB-LAN9252-SPI**

EU Declaration of Conformity

This declaration of conformity is issued by the manufacturer.

The development/evaluation tool is designed to be used for research and development in a laboratory environment. This development/evaluation tool is not a Finished Appliance, nor is it intended for incorporation into Finished Appliances that are made commercially available as single functional units to end users under EU EMC Directive 2004/108/EC and as supported by the European Commission's Guide for the EMC Directive 2004/108/EC (8th February 2010).

This development/evaluation tool complies with EU RoHS2 Directive 2011/65/EU.

This development/evaluation tool, when incorporating wireless and radio-telecom functionality, is in compliance with the essential requirement and other relevant provisions of the R&TTE Directive 1999/5/EC and the FCC rules as stated in the declaration of conformity provided in the module datasheet and the module product page available at www.microchip.com.

For information regarding the exclusive, limited warranties applicable to Microchip products, please see Microchip's standard terms and conditions of sale, which are printed on our sales documentation and available at www.microchip.com.

Signed for and on behalf of Microchip Technology Inc. at Chandler, Arizona, USA.

D Turkei

**Rodger Richey Director of Development Tools** 

Date

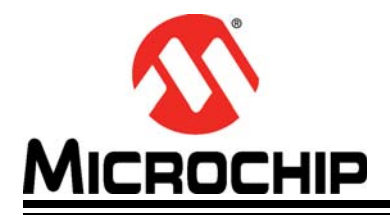

### EVB-LAN9252-SPI **QUICK START GUIDE**

## **Table of Contents**

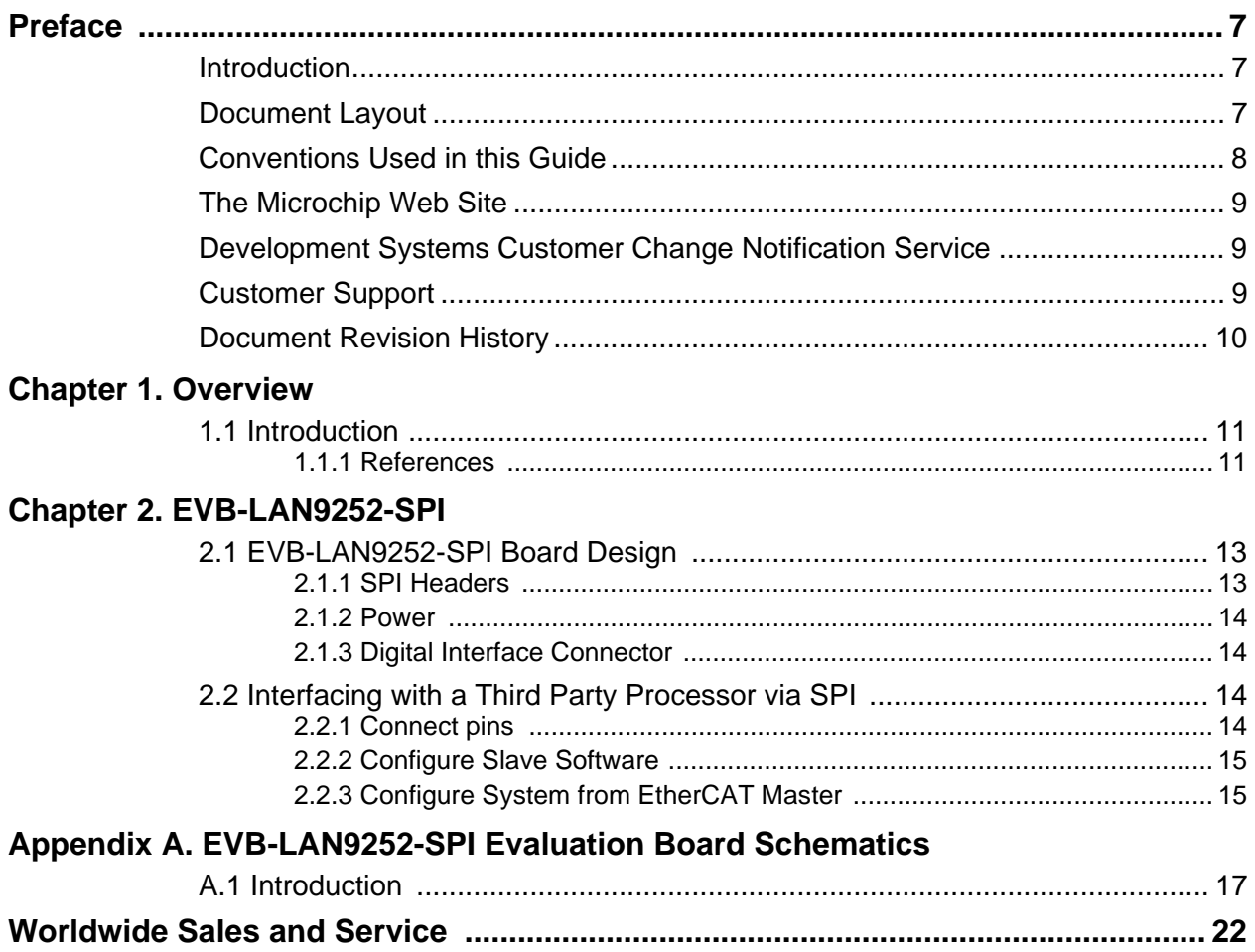

<span id="page-6-0"></span>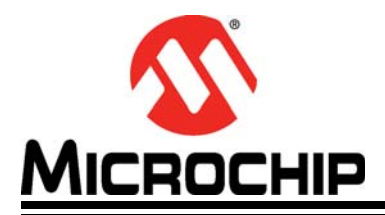

### **Preface**

### **NOTICE TO CUSTOMERS**

**All documentation becomes dated, and this manual is no exception. Microchip tools and documentation are constantly evolving to meet customer needs, so some actual dialogs and/or tool descriptions may differ from those in this document. Please refer to our web site (www.microchip.com) to obtain the latest documentation available.**

**Documents are identified with a "DS" number. This number is located on the bottom of each page, in front of the page number. The numbering convention for the DS number is "DSXXXXXA", where "XXXXX" is the document number and "A" is the revision level of the document.**

**For the most up-to-date information on development tools, see the MPLAB® IDE online help. Select the Help menu, and then Topics to open a list of available online help files.**

#### <span id="page-6-1"></span>**INTRODUCTION**

This chapter contains general information that will be useful to know before using and configuring the EVB-LAN9252-SPI. Items discussed in this chapter include:

- [Document Layout](#page-6-2)
- [Conventions Used in this Guide](#page-7-0)
- [The Microchip Web Site](#page-8-0)
- [Development Systems Customer Change Notification Service](#page-8-1)
- [Customer Support](#page-8-2)
- [Document Revision History](#page-9-0)

#### <span id="page-6-2"></span>**DOCUMENT LAYOUT**

This document describes how to configure the EVB-LAN9252-SPI, such as the DIGIO and SPI, as well as various setup options, scanning, and programming. The manual layout is as follows:

- **[Chapter 1. "Overview"](#page-10-3)** Shows a brief description of the EVB-LAN9252-SPI board quick setup.
- **[Chapter 2. "EVB-LAN9252-SPI"](#page-12-3)** Provides instructions in configuring SPI.
- **[Appendix A. "EVB-LAN9252-SPI Evaluation Board Schematics"](#page-16-2)** This appendix shows how to set up Master in Windows.

### <span id="page-7-0"></span>**CONVENTIONS USED IN THIS GUIDE**

This manual uses the following documentation conventions:

#### **DOCUMENTATION CONVENTIONS**

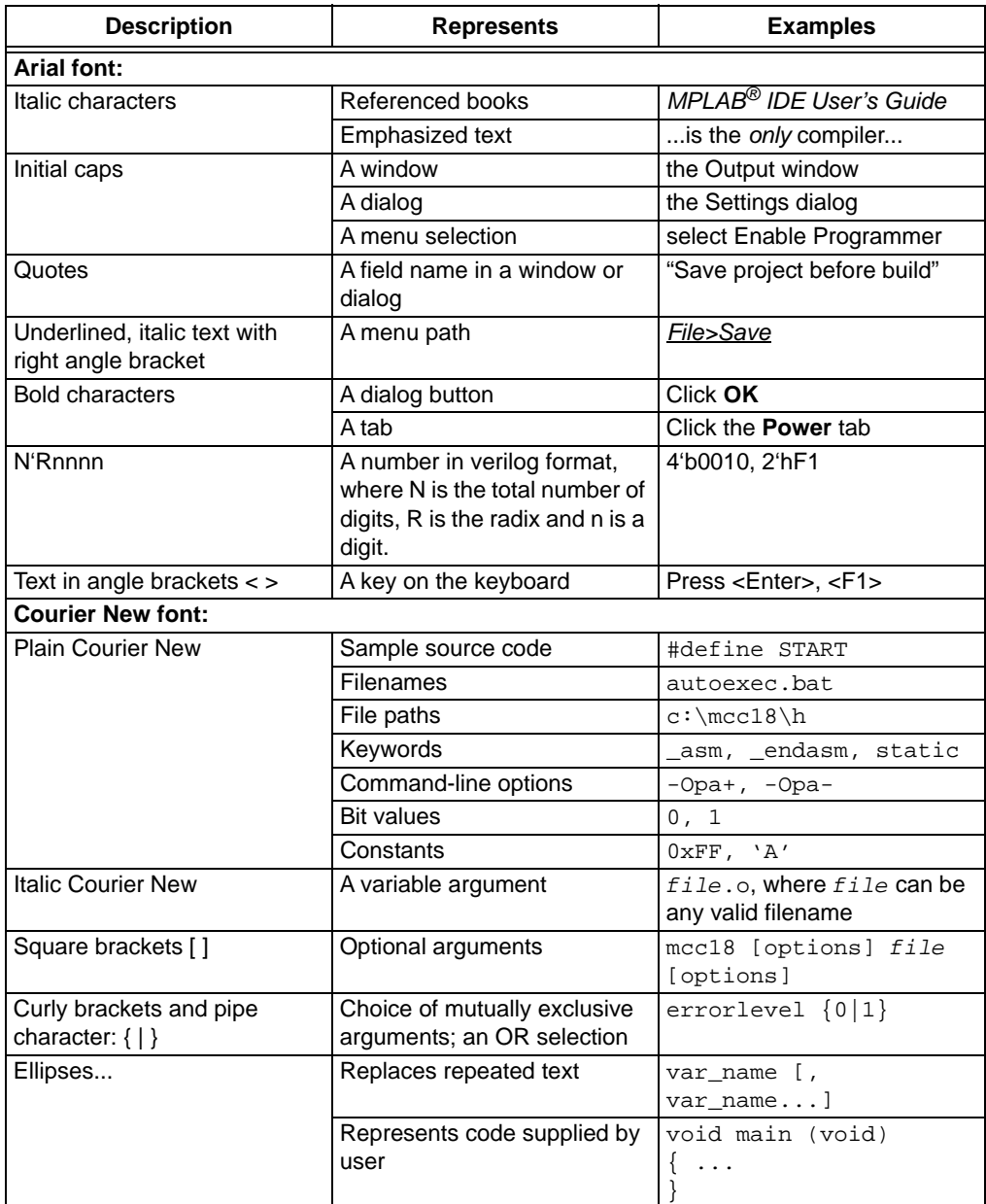

#### <span id="page-8-0"></span>**THE MICROCHIP WEB SITE**

[Microchip provides online support via our web site at w](www.microchip.com)ww.microchip.com. This web site is used as a means to make files and information easily available to customers. Accessible by using your favorite Internet browser, the web site contains the following information:

- **Product Support** Data sheets and errata, application notes and sample programs, design resources, user's guides and hardware support documents, latest software releases and archived software
- **General Technical Support** Frequently Asked Questions (FAQs), technical support requests, online discussion groups, Microchip consultant program member listing
- **Business of Microchip** Product selector and ordering guides, latest Microchip press releases, listing of seminars and events, listings of Microchip sales offices, distributors and factory representatives

#### <span id="page-8-1"></span>**DEVELOPMENT SYSTEMS CUSTOMER CHANGE NOTIFICATION SERVICE**

Microchip's customer notification service helps keep customers current on Microchip products. Subscribers will receive e-mail notification whenever there are changes, updates, revisions or errata related to a specified product family or development tool of interest.

[To register, access the Microchip web site at www.microchip.com, click on Customer](http://www.microchip.com)  Change Notification and follow the registration instructions.

The Development Systems product group categories are:

- **Compilers** The latest information on Microchip C compilers, assemblers, linkers and other language tools. These include all MPLAB C compilers; all MPLAB assemblers (including MPASM assembler); all MPLAB linkers (including MPLINK object linker); and all MPLAB librarians (including MPLIB object librarian).
- **Emulators** The latest information on Microchip in-circuit emulators.This includes the MPLAB REAL ICE and MPLAB ICE 2000 in-circuit emulators.
- **In-Circuit Debuggers** The latest information on the Microchip in-circuit debuggers. This includes MPLAB ICD 3 in-circuit debuggers and PICkit 3 debug express.
- **MPLAB IDE** The latest information on Microchip MPLAB IDE, the Windows Integrated Development Environment for development systems tools. This list is focused on the MPLAB IDE, MPLAB IDE Project Manager, MPLAB Editor and MPLAB SIM simulator, as well as general editing and debugging features.
- **Programmers** The latest information on Microchip programmers. These include production programmers such as MPLAB REAL ICE in-circuit emulator, MPLAB ICD 3 in-circuit debugger and MPLAB PM3 device programmers. Also included are nonproduction development programmers such as PICSTART Plus and PIC-kit 2 and 3.

#### <span id="page-8-2"></span>**CUSTOMER SUPPORT**

Users of Microchip products can receive assistance through several channels:

- Distributor or Representative
- Local Sales Office
- Field Application Engineer (FAE)
- Technical Support

Customers should contact their distributor, representative or field application engineer (FAE) for support. Local sales offices are also available to help customers. A listing of sales offices and locations is included in the back of this document.

[Technical support is available through the web site at:](http://www.microchip.com/support)  http://www.microchip.com/support

### <span id="page-9-0"></span>**DOCUMENT REVISION HISTORY**

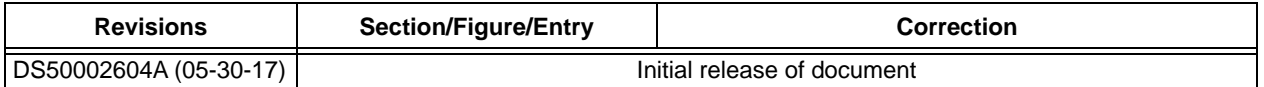

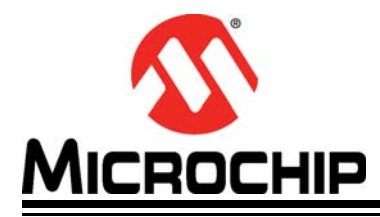

### **EVB-LAN9252-SPI QUICK START GUIDE**

### <span id="page-10-3"></span>**Chapter 1. Overview**

#### <span id="page-10-1"></span><span id="page-10-0"></span>**1.1 INTRODUCTION**

The EVB-LAN9252-SPI board is intended to be a generic interface to many third party processors used in EtherCAT Slave applications. The EVB-LAN9252-SPI is designed to be a simple interface to the SPI port, with test points for power and ground. The evaluation board uses standard RJ45 connectors to connect to the EtherCAT system and can be used to begin software development of the EtherCAT Slave code before the final hardware is completed.

#### <span id="page-10-2"></span>**1.1.1 References**

The following documents should be referenced when using this quick start guide. See your Microchip representative for availability.

- *LAN9252 2/3-Port EtherCAT Slave Controller with Integrated Ethernet PHYs*
- *LAN9252 Migration Guide from the Beckhoff ET1100*
- *LAN9252\_C2000\_SDK\_V1.0*
- *LAN9252\_C2000\_SDK\_V1.1*

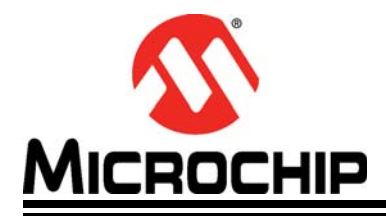

### **EVB-LAN9252-SPI QUICK START GUIDE**

### <span id="page-12-3"></span>**Chapter 2. EVB-LAN9252-SPI**

#### <span id="page-12-1"></span><span id="page-12-0"></span>**2.1 EVB-LAN9252-SPI BOARD DESIGN**

This section is an overview of the EVB-LAN9252-SPI board design and interface. The board is intended to provide an interface to the SPI port of a microcontroller development platform.

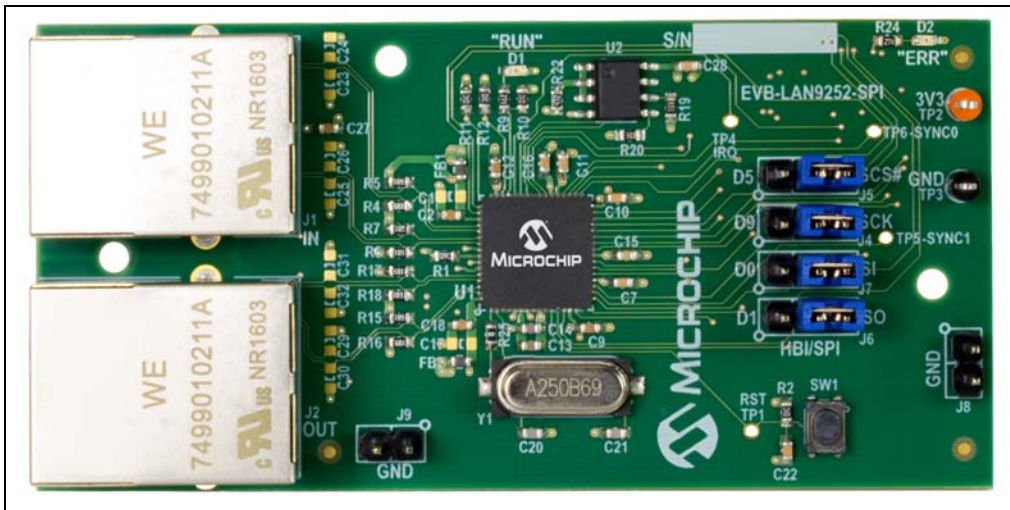

**FIGURE 2-1: EVB-LAN9252-SPI TOP VIEW**

#### <span id="page-12-2"></span>**2.1.1 SPI Headers**

The four signals used for SPI communication with LAN9252 are exposed via headers (**J4-J7**). These can direct the signals to the connector J3 as HBI or SPI, or be used to fly-wire SPI between boards.

- **J4** is connected to pin 19 of LAN9252. Connect a jumper between pins 1 and 2 to route the signal to the D9 pin of J3. Jumper pins 2 and 3 to connect the signal to pin SCK of J3. Alternatively, remove the jumper and wire the SPI Clock directly to pin 2 of this header.
- **J5** is connected to pin 50 of the LAN9252. Connect a jumper between pins 1 and 2 to route the signal to the D5 pin of J3. Jumper pins 2 and 3 to connect the signal to pin SCS# of J3. Alternatively, remove the jumper and wire the SPI Chip Select directly to pin 2 of this header.
- **J6** is connected to pin 13 of the LAN9252. Connect a jumper between pins 1 and 2 to route the signal to the D1 pin of J3. Jumper pins 2 and 3 to connect the signal to pin S0 of J3. Alternatively, remove the jumper and wire the SPI Slave Data Out (SPI Master In) directly to pin 2 of this header.
- **J7** is connected to pin 17 of the LAN9252. Connect a jumper between pins 1 and 2 to route the signal to the D0 pin of J3. Jumper pins 2 and 3 to connect the signal to pin SI of J3. Alternatively, remove the jumper and wire the SPI Slave Data In (SPI Master Out) directly to pin 2 of this header.

#### <span id="page-13-0"></span>**2.1.2 Power**

When connected to a compatible development system through **J3**, the power test points are to be used to confirm a proper voltage is present on the board. When wiring the board to an external development board, the power test points are used to connect an external power supply to the board.

- **TP2** is tied to the 3.3V supply for the LAN9252 and the EEPROM for configuration.
- **TP3** is tied to the GND plane of the board. Additional GND access can be found on **J8** and **J9**.

#### <span id="page-13-1"></span>**2.1.3 Digital Interface Connector**

EVB-LAN9252-SPI also has a mass interface connector on the bottom of the board. This interface is used to connect many of the LAN9252 signals to third party development platforms. These pins enable evaluation of HBI and SPI abstraction using LAN9252. LAN9252 must also be configured with the correct ESI (EtherCAT Slave Information) via EEPROM for these signals to be active.

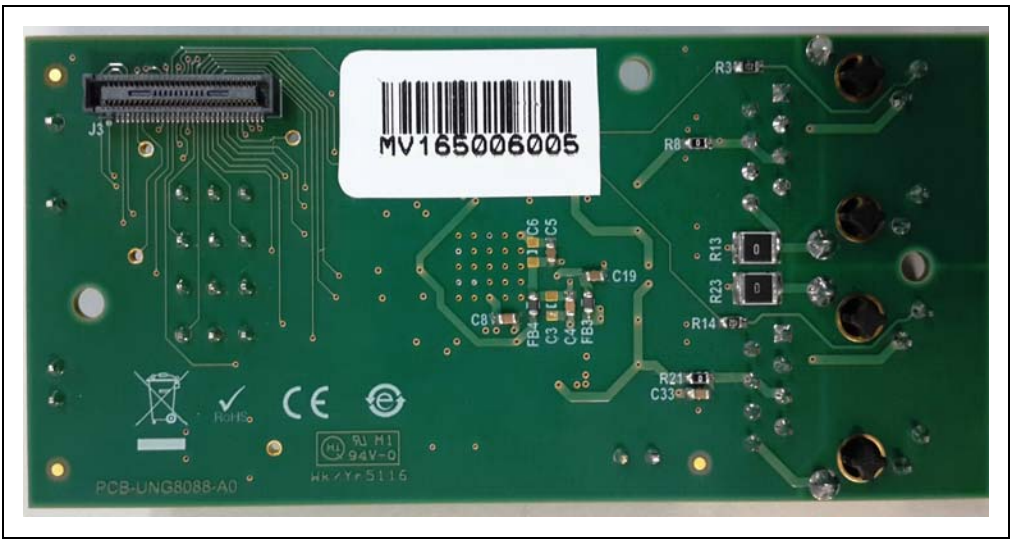

**FIGURE 2-2: EVB-LAN9252-SPI BOTTOM VIEW**

### <span id="page-13-2"></span>**2.2 INTERFACING WITH A THIRD PARTY PROCESSOR VIA SPI**

The EVB-LAN9252-SPI can be connected to any microprocessor development platform with exposed SPI pins. Once the pins have been connected properly, software development can begin. The process can be broken down into three steps:

#### <span id="page-13-3"></span>**2.2.1 Connect pins**

- 1. Connect the SPI pins to **J4-J7**.
- 2. Connect to Power Test Points to a bench supply, or 3.3V supply on the processor board. Connect GND to **TP3** and 3.3V to **TP2**.

#### <span id="page-14-0"></span>**2.2.2 Configure Slave Software**

There are four ways to program the processor to act as an EtherCAT Slave Device. The different methods have different degrees of development needed to get to a solution ready for the next stage in the process.

- When using an existing EtherCAT Slave solution, refer to the LAN9252 Migration guide for details on how to replace the existing ET1100 interface libraries with the LAN9252 equivalent. All other code can remain the same.
- When using a processor with a LAN9252 SDK, the Slave Source Code (SSC) tool from Beckhoff can be used to automatically generate EtherCAT Slave code. In the SDK are template files that are used to speed the process along. Refer to the LAN9252 product page for the latest SDKs in the software library section.
- The EVB-LAN9252 HBIPLUS SDK V1.3 is an example of an SDK that has template libraries to help with development.
- When using a processor that only has LAN9252 drivers, the Slave Source Code tool can still be used. There will not be template files for faster development, and the developer will need to manually add the LAN9252 driver files into the SSC and develop the processor specific interface code to the necessary peripherals used.
	- The LAN9252\_C2000\_Drivers\_V1.0 is an example of the drivers provided for the LAN9252.
- When using a processor without any drivers, the developer will need to develop both the LAN9252 SPI interface libraries as well as the processor specific interface code to the peripherals used.

#### <span id="page-14-1"></span>**2.2.3 Configure System from EtherCAT Master**

Once the Slave Source Code has been developed and programmed onto the processor, the LAN9252 can be connected to an EtherCAT Master. Use the ESI files and EEPROM configuration settings to properly set up the LAN9252 for the desired digital communication. Debug and test the Slave code in the full EtherCAT development environment.

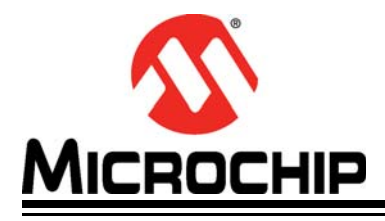

### <span id="page-16-2"></span><span id="page-16-0"></span>**Appendix A. EVB-LAN9252-SPI Evaluation Board Schematics**

### <span id="page-16-1"></span>**A.1 INTRODUCTION**

This appendix shows the EVB-LAN9252-SPI Evaluation Board Schematics.

#### **FIGURE A-1: LAN9252-1**

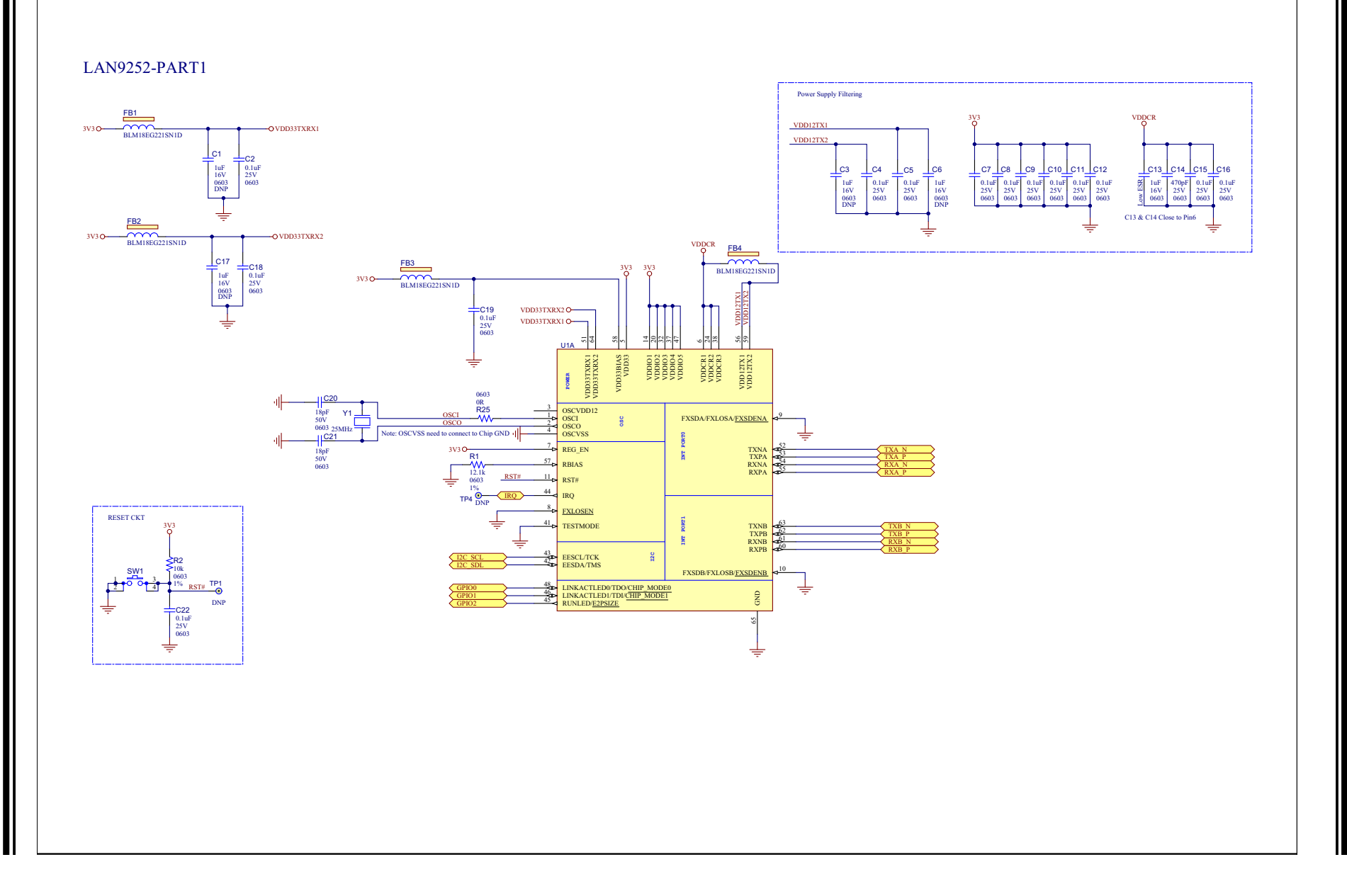

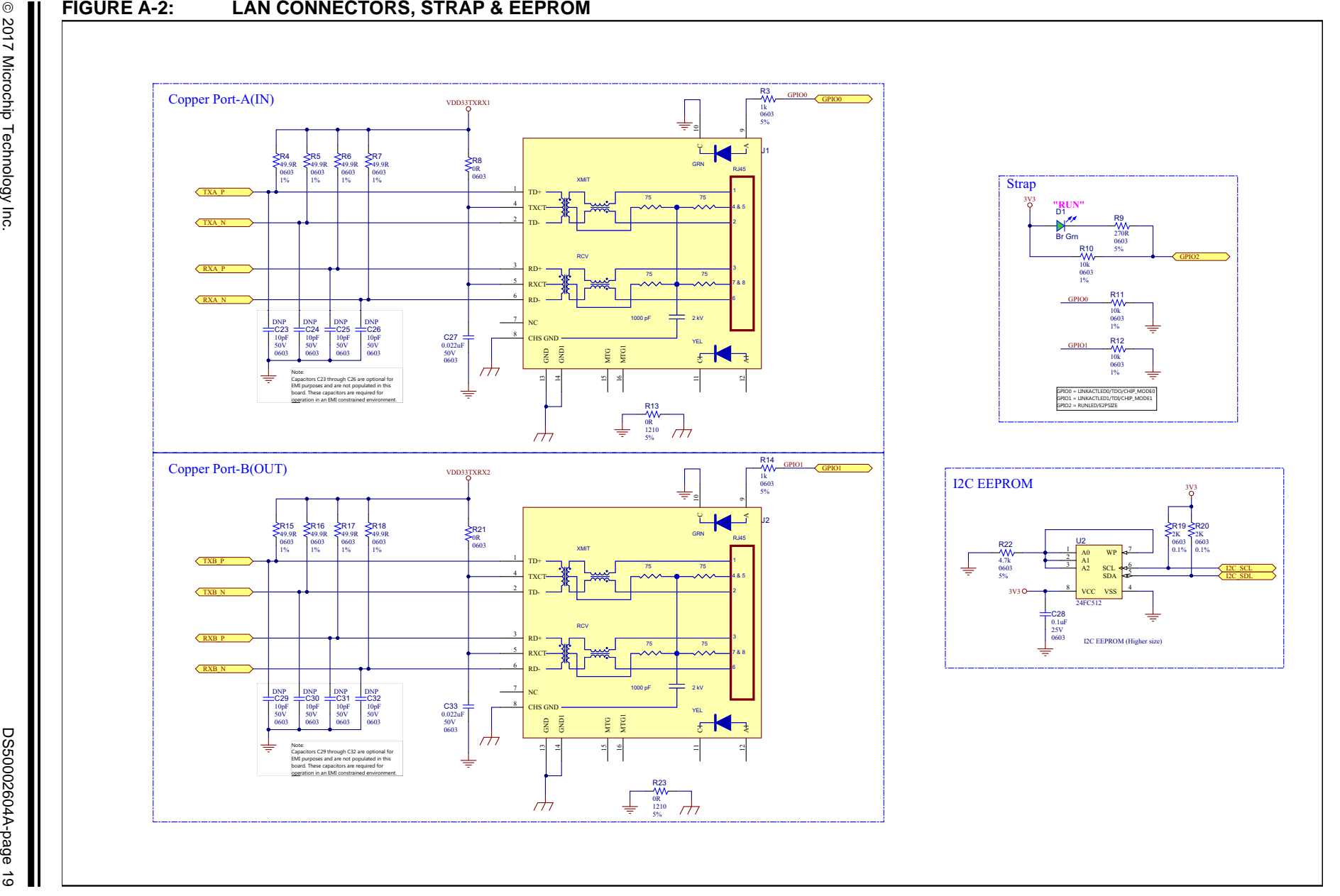

#### **FIGURE A-3: LAN9252-2**

LAN9252-PART2

**SYNCI/LATCHI** SYNC0/LATCHO A4/DIGIO12/GPI12/GPO12/MII\_RXD0 2<br>A3/DIGIO11/GPI11/GPO11/MII\_RXDV 26<br>A2/ALEHI/DIGIO10/GPI10/GPO10LINKACTLED2/MII\_LINKPOL<br>A1/ALELO/OE\_EXT/MII\_CLK25 25 ADDISORDEROPOPUGPOOM<br>
DIAADI4DIGIOSCENSICPOOM TODATX SHIFTI LEE<br>
DIAADI4DIGIOSCENSICPOOM TODATX SHIFTI LEE<br>
DIAADI4DIGIOSCENSICPOOM TODATI SHIFTI LEE<br>
DIAADI4DIGIOASCENSICPOOM TYDE<br>
DIAADI4DIGIOASCENSICPOOM TYDE<br>
DIAADI4D D3/AD3/WD\_TRIG/SIO3<br>D2/AD2/SOF/SIO2<br>D1/AD1/EOF/SO/SIO1 13<br>D0/AD0/WD\_STATE/SI/SIO0 17  $\frac{31}{20}$  RD/RD\_WR/DIGIO15/GPI15/GPO15/MII\_RXD3<br>28 WR/ENB/DIGIO14/GPI14/GPO14/MII\_RXD2<br>CS/DIGIO13/GPI13/GPO13/MII\_RXD1  $D4$ /AD4/DIGIO3/GPI3/GPO3/MII\_LINK  $\frac{49}{36}$ U1B[A0 not used] RD 31 RD/RD WR/DIGIOLS/GPUS/GPOLS/MILRXD3 3 2012 12:00 12:00 12:00 12:00 12:00 12:00 12:00 12:00 12:00 12:00 1 WR CSSYNC1synco<sub>0</sub> A1A2A3A4D15D13D11D9\_SCK D8D7D5\_SCS# D4D<sub>1</sub> SO D0\_SI  $TPS$   $\frac{O}{DNP}$ TP6 O-<br>DNP

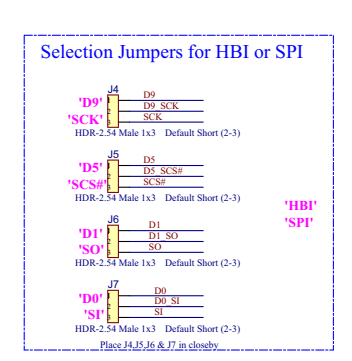

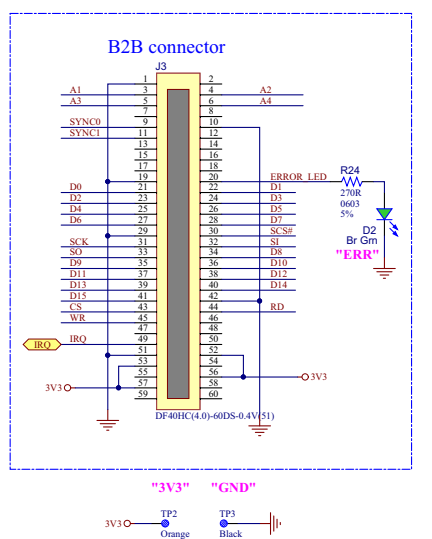

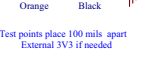

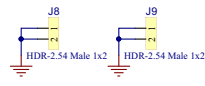

EVB-LAN9252-SPI Quick Start Guide **EVB-LAN9252-SPI Quick Start Guide**

Ξ

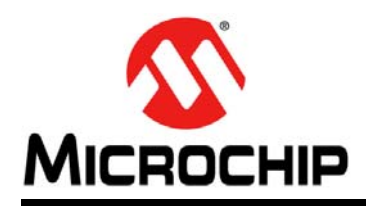

### **Worldwide Sales and Service**

#### <span id="page-21-0"></span>**AMERICAS**

**Corporate Office** 2355 West Chandler Blvd. Chandler, AZ 85224-6199 Tel: 480-792-7200 Fax: 480-792-7277 Technical Support: [http://www.microchip.com/](http://support.microchip.com) support

Web Address: www.microchip.com

**Atlanta** Duluth, GA Tel: 678-957-9614 Fax: 678-957-1455

**Austin, TX** Tel: 512-257-3370

**Boston** Westborough, MA Tel: 774-760-0087 Fax: 774-760-0088

**Chicago** Itasca, IL Tel: 630-285-0071 Fax: 630-285-0075

**Dallas** Addison, TX Tel: 972-818-7423 Fax: 972-818-2924

**Detroit** Novi, MI Tel: 248-848-4000

**Houston, TX**  Tel: 281-894-5983

**Indianapolis** Noblesville, IN Tel: 317-773-8323 Fax: 317-773-5453 Tel: 317-536-2380

**Los Angeles** Mission Viejo, CA Tel: 949-462-9523 Fax: 949-462-9608 Tel: 951-273-7800

**Raleigh, NC**  Tel: 919-844-7510

**New York, NY**  Tel: 631-435-6000

**San Jose, CA**  Tel: 408-735-9110 Tel: 408-436-4270

**Canada - Toronto** Tel: 905-695-1980 Fax: 905-695-2078

#### **ASIA/PACIFIC**

**Asia Pacific Office** Suites 3707-14, 37th Floor Tower 6, The Gateway Harbour City, Kowloon

**Hong Kong** Tel: 852-2943-5100 Fax: 852-2401-3431

**Australia - Sydney** Tel: 61-2-9868-6733 Fax: 61-2-9868-6755

**China - Beijing** Tel: 86-10-8569-7000 Fax: 86-10-8528-2104

**China - Chengdu** Tel: 86-28-8665-5511 Fax: 86-28-8665-7889

**China - Chongqing** Tel: 86-23-8980-9588 Fax: 86-23-8980-9500

**China - Dongguan** Tel: 86-769-8702-9880

**China - Guangzhou** Tel: 86-20-8755-8029

**China - Hangzhou** Tel: 86-571-8792-8115 Fax: 86-571-8792-8116

**China - Hong Kong SAR** Tel: 852-2943-5100

**China - Nanjing** Tel: 86-25-8473-2460 Fax: 86-25-8473-2470

Fax: 852-2401-3431

**China - Qingdao** Tel: 86-532-8502-7355 Fax: 86-532-8502-7205

**China - Shanghai** Tel: 86-21-3326-8000 Fax: 86-21-3326-8021

**China - Shenyang** Tel: 86-24-2334-2829 Fax: 86-24-2334-2393

**China - Shenzhen** Tel: 86-755-8864-2200 Fax: 86-755-8203-1760

**China - Wuhan** Tel: 86-27-5980-5300 Fax: 86-27-5980-5118

**China - Xian** Tel: 86-29-8833-7252 Fax: 86-29-8833-7256

#### **ASIA/PACIFIC**

**China - Xiamen** Tel: 86-592-2388138 Fax: 86-592-2388130

**China - Zhuhai** Tel: 86-756-3210040 Fax: 86-756-3210049

**India - Bangalore** Tel: 91-80-3090-4444 Fax: 91-80-3090-4123

**India - New Delhi** Tel: 91-11-4160-8631 Fax: 91-11-4160-8632

**India - Pune** Tel: 91-20-3019-1500

**Japan - Osaka** Tel: 81-6-6152-7160 Fax: 81-6-6152-9310

**Japan - Tokyo** Tel: 81-3-6880- 3770 Fax: 81-3-6880-3771

**Korea - Daegu** Tel: 82-53-744-4301 Fax: 82-53-744-4302

**Korea - Seoul** Tel: 82-2-554-7200 Fax: 82-2-558-5932 or 82-2-558-5934

**Malaysia - Kuala Lumpur** Tel: 60-3-6201-9857 Fax: 60-3-6201-9859

**Malaysia - Penang** Tel: 60-4-227-8870 Fax: 60-4-227-4068

**Philippines - Manila** Tel: 63-2-634-9065 Fax: 63-2-634-9069

**Singapore** Tel: 65-6334-8870 Fax: 65-6334-8850

**Taiwan - Hsin Chu** Tel: 886-3-5778-366 Fax: 886-3-5770-955

**Taiwan - Kaohsiung** Tel: 886-7-213-7830 **Taiwan - Taipei**

Tel: 886-2-2508-8600 Fax: 886-2-2508-0102

**Thailand - Bangkok** Tel: 66-2-694-1351 Fax: 66-2-694-1350

#### **EUROPE**

**Austria - Wels** Tel: 43-7242-2244-39 Fax: 43-7242-2244-393

**Denmark - Copenhagen** Tel: 45-4450-2828 Fax: 45-4485-2829

**Finland - Espoo** Tel: 358-9-4520-820

**France - Paris** Tel: 33-1-69-53-63-20 Fax: 33-1-69-30-90-79

**France - Saint Cloud** Tel: 33-1-30-60-70-00

**Germany - Garching** Tel: 49-8931-9700 **Germany - Haan** Tel: 49-2129-3766400

**Germany - Heilbronn** Tel: 49-7131-67-3636

**Germany - Karlsruhe** Tel: 49-721-625370

**Germany - Munich** Tel: 49-89-627-144-0 Fax: 49-89-627-144-44

**Germany - Rosenheim** Tel: 49-8031-354-560

**Israel - Ra'anana**  Tel: 972-9-744-7705

**Italy - Milan**  Tel: 39-0331-742611 Fax: 39-0331-466781

**Italy - Padova** Tel: 39-049-7625286

**Netherlands - Drunen** Tel: 31-416-690399 Fax: 31-416-690340

**Norway - Trondheim** Tel: 47-7289-7561

**Poland - Warsaw** Tel: 48-22-3325737

**Romania - Bucharest** Tel: 40-21-407-87-50

**Spain - Madrid** Tel: 34-91-708-08-90 Fax: 34-91-708-08-91

**Sweden - Gothenberg** Tel: 46-31-704-60-40

**Sweden - Stockholm** Tel: 46-8-5090-4654

**UK - Wokingham** Tel: 44-118-921-5800 Fax: 44-118-921-5820

# **Mouser Electronics**

Authorized Distributor

Click to View Pricing, Inventory, Delivery & Lifecycle Information:

[Microchip](https://www.mouser.com/atmel): [EVB-LAN9252-SPI](https://www.mouser.com/access/?pn=EVB-LAN9252-SPI)